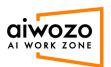

## **Studio Login**

1. Run the Aiwozo Studio from the desktop icon.

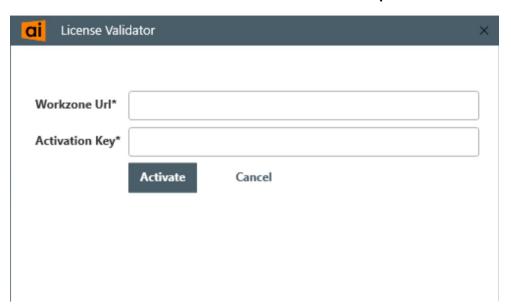

2. Enter below details and click on activate your license.

Workzone URL: <a href="https://communityapi.aiworkzone.com/api/">https://communityapi.aiworkzone.com/api/</a>
Activation Key: Activation key received on your registered email

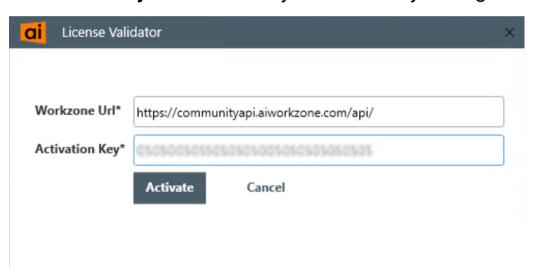

3. After successful activation you will get the Studio login page.

**Username:** Enter your Workzone username **Password:** Enter your Workzone password

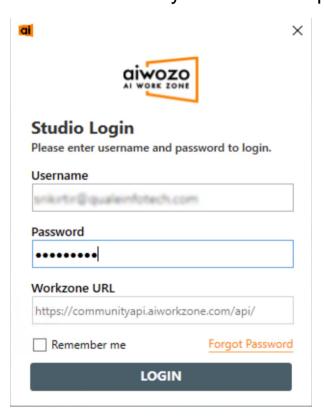

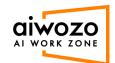

4. After a successful login, we create create a new project or open an existing one.

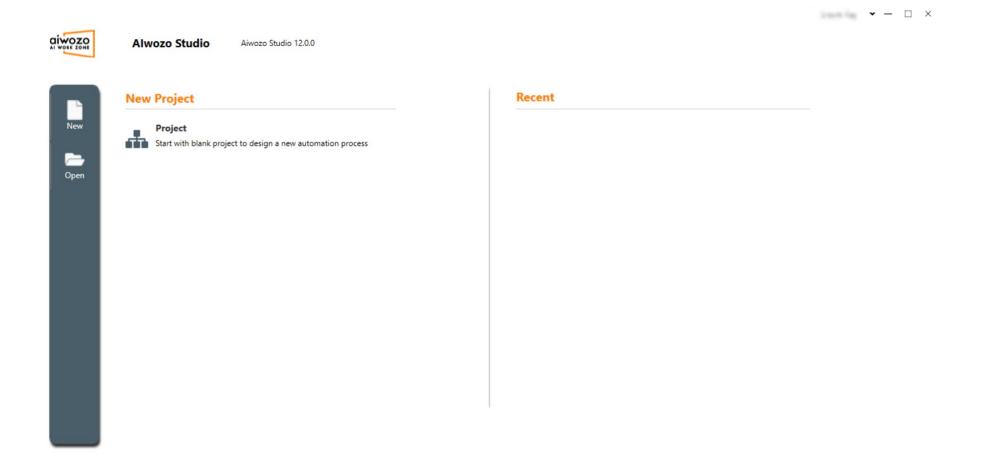